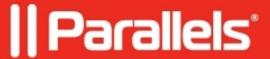

## Recommended settings when using a Microsoft SQL Server database

• Parallels Secure Workspace

## **Symptoms**

When the Microsoft SQL Server database is not correctly figured, you may encounter this error:

[FreeTDS][SQL Server]Transaction (Process ID xxx) was deadlocked on lock resources with another process and has been chosen as the deadlock victim. Rerun the transaction.

## Cause

The database is not correctly configured for Parallels Secure Workspace.

## Resolution

It's highly recommended to adjust these database properties when using a Microsoft SQL database for the Parallels Secure Workspace nodes:

```
READ_COMMITTED_SNAPSHOT ALLOW_SNAPSHOT_ISOLATION
```

Do so by running these SQL queries on your Microsoft SQL Server (replace 'workspacedb' with your own database name).

Important: this will kill active connections. However, the settings will be applied immediately so the impact should be minimal.

```
ALTER DATABASE workspacedb SET allow_snapshot_isolation ON;
ALTER DATABASE workspacedb SET SINGLE_USER WITH ROLLBACK IMMEDIATE;
ALTER DATABASE workspacedb SET read_committed_snapshot ON;
ALTER DATABASE workspacedb SET MULTI_USER;
```

© 2024 Parallels International GmbH. All rights reserved. Parallels, the Parallels logo and Parallels Desktop are registered trademarks of Parallels International GmbH. All other product and company names and logos are the trademarks or registered trademarks of their respective owners.